# Guide to Submitting W-2s, 1099s, and WHT-434

### **Table of Contents**

| Step 1: Log in to your account                                 | 1  |
|----------------------------------------------------------------|----|
| Step 2: Test your files for upload                             | 2  |
| Step 3: Navigate to the W-2, 1099, and WHT-434 submission page | 4  |
| Step 4: How to upload files for W-2s, WHT-434, and 1099s       | 5  |
| Step 5: How to Manually Enter a W-2 and WHT-434                | 7  |
| Step 6: How to Manually Enter a 1099                           | 11 |

### Step 1: Log in to your account

To submit your W-2s, 1099s, and WHT-434, you must log in to your myVTax account and navigate to the Withholding Account by clicking the **Withholding** hyperlink under the **Accounts** tab on the home screen.

| AGENCY OF ADMINISTRATION<br>Department of Taxes<br>myVTax |                            |                                                                                                    |
|-----------------------------------------------------------|----------------------------|----------------------------------------------------------------------------------------------------|
| ≡ myVTax                                                  |                            | 🔯 Settings 🔒 Log Off                                                                                                    |
| n Home                                                    |                            |                                                                                                    |
|                                                           |                            | Bank, N.A. If you pay your taxes through ACH Credit, you must<br>our next tax payment is due. Late payments may be subject to<br>I Want To<br>Add Another Account<br>Grant Accountant or Third Party Access<br>Manage returns<br>File a Real Estate Transaction Tax Return<br>Send us a message |
| Accounts Submissions Correspondence                       | Names and Addresses Logons |                                                                                                    |
| Accounts                                                  |                            | View Accounts                                                                                                    |
| Filter  Mithholding WHT-XXXXXXXXX                         | BUSINESS NAME              | \$0.00                                                                                                    |

Page 1 of 13

Disclaimer: This guide is intended to provide an overview only. Vermont tax statutes, regulations, Vermont Department of Taxes rulings, or court decisions supersede information provided in this guide.

Iss. 02/2016 • Rev. 01/2018 • Pub. GB-1098

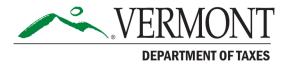

### Step 2: Test your files for upload

**A.** Once in "Withholding Account," we strongly recommend that prior to filing or uploading any information, you test your files to make certain they are formatted correctly for myVTax. To do this, click **Validate Withholding File Format** in the "I Want To" section.

| 📝 Account                        | Account Alerts                | 📋 I Want To                            |
|----------------------------------|-------------------------------|----------------------------------------|
| BUSINESS NAME<br>**-***6789      | A File return for Dec-31-2017 | Make a Payment                         |
| > Withholding                    | A File return for Sep-30-2017 | Validate Withholding File Format       |
| WHT-XXXXXXXXX<br>Balance: \$0.00 | 🛕 File return for Jun-30-2017 | Manage returns                         |
|                                  | A File return for Mar-31-2017 | Grant Accountant or Third Party Access |
|                                  |                               | Manage Business Principals             |
|                                  |                               | Close Account                          |
|                                  |                               | File W2 / 1099 / WHT-434               |
|                                  |                               | File Bulk WHT436                       |

**B.** The next screen allows you to add and upload a test file to make sure the information you want to upload is in the correct format. To do this, click the **Add** button.

| Test W-2 / 1099 / WHT-434 Files                         |                                           |                                                                                                    | ? 🗙                                                          |  |  |  |
|---------------------------------------------------------|-------------------------------------------|----------------------------------------------------------------------------------------------------|--------------------------------------------------------------|--|--|--|
| 1. Test W-2 / 1099 / WHT-434 Files 2. Review and Submit |                                           |                                                                                                    |                                                              |  |  |  |
|                                                         | TEST WITHHOLDING FILE FORMATS VALIDATION  |                                                                                                    |                                                              |  |  |  |
|                                                         |                                           | If your file is listed under the 'Attachments' section, then your f<br>your file will not appear in the list of attachments. | ile has <u>passed validation</u> . If your file <u>fails</u> |  |  |  |
| Note that only 3 attachments can                        | n be added to any given request at a time |                                                                                                    |                                                              |  |  |  |
| Attachments                                             | Attachments                               |                                                                                                    |                                                              |  |  |  |
| Туре                                                    | Name                                      | Description                                                                                                    | Size                                                         |  |  |  |
| Previous Next >                                         |                                           |                                                                                                    | Cancel                                                       |  |  |  |

- **C.** Then do the following:
  - Select the **Type** by choosing the appropriate option from the drop-down menu.
  - Manually enter a **Description.**
  - Click **Browse**. Then locate and open the file.
  - Click Save.

| Test W-2 / 1099 / WHT-434 Files                                                                                                    |                                                                           | ? <b>x</b> |
|----------------------------------------------------------------------------------------------------|---------------------------------------------------------------------------|------------|
| 1. Test W-2 / 1099 / WHT-434 Files 2 2. Revi                                                                                                    | ew and Submit                                                             |            |
| TE                                                                                                    | Select a file to attach                                                   |            |
| Instructions: Click the add button, select your file<br>validation, you will receive an error message des<br>Note that only 3 attachments can be added to an | Type Find Type,<br>Description Description, a<br>Browse No file selected. |            |
| Attachments                                                                                                    |                                                                           | Add        |
| Type Name                                                                                                    | Save Cancel Size                                                          |            |
| Previous Next >                                                                                                    | Can                                                                       | ;el        |

**D.** If there is an error(s) with the format of the attachment, you will receive an error message with details of the error(s). Click **OK** to close the error message.

| Test W-2 / 1099 / WHT-434 Files                                                    |                                                                                                    | · · · · · · · · · · · · · · · · · · ·                  |
|------------------------------------------------------------------------------------|----------------------------------------------------------------------------------------------------|--------------------------------------------------------|
| 1. Test W-2 / 1099 / WHT-434 Files 2. Rev                                          | iew and Submit                                                                                          |                                                        |
| TE                                                                                 | Select a file to attach                                                                                 |                                                        |
| 2017 W2                                                                            | ? Test file errors.txt                                                                                  |                                                        |
| Instructions: Click the add button, sele validation, you will receive an error mes | Please see list of errors below                                                                         | s <u>passed validation</u> . If your file <u>fails</u> |
| Note that only 3 attachments can be ad                                             | Line [2] Record Type [RE] Position [3] Error [RE record tax year does not match current filing period.] |                                                        |
| Attachments                                                                        |                                                                                                    | Add                                                    |
| Type Name                                                                          | ОК                                                                                                    | Size                                                   |
| Previous     Next                                                                  |                                                                                                    | Cancel                                                 |

**E.** Once a file has been uploaded, it will appear as shown below. As this is only a test, you will **not** see a "Save" button. Instead, click **Cancel** to return to the previous page.

| Test | W-2 / 1099 / WHT-434 Files                              |                                           |                                                                                                    |                                                               |  |  |  |  |
|------|---------------------------------------------------------|-------------------------------------------|----------------------------------------------------------------------------------------------------|---------------------------------------------------------------|--|--|--|--|
| 1.1  | 1. Test W-2 / 1099 / WHT-434 Files 2. Review and Submit |                                           |                                                                                                    |                                                               |  |  |  |  |
|      | TEST WITHHOLDING FILE FORMATS VALIDATION                |                                           |                                                                                                    |                                                               |  |  |  |  |
|      |                                                         |                                           | . If your file is listed under the 'Attachments' section, then your f<br>d your file will not appear in the list of attachments. | file has <u>passed validation</u> . If your file <u>fails</u> |  |  |  |  |
| Note | that only 3 attachments ca                              | n be added to any given request at a time | ə.                                                                                                    |                                                               |  |  |  |  |
| Ø    | Attachments                                             |                                           |                                                                                                    | Add                                                           |  |  |  |  |
|      | Туре                                                    | Name                                      | Description                                                                                                    | Size                                                          |  |  |  |  |
|      | Web 1099 Attachment                                     | W-2G Test.txt                             | test                                                                                                    | 4 Remove                                                      |  |  |  |  |
| <    | Previous Next >                                         |                                           |                                                                                                    | Cancel                                                        |  |  |  |  |

### Step 3: Navigate to the W-2, 1099, and WHT-434 submission page

**A.** To file the WHT-434, W-2s, and/or 1099s, either:

- Click File Return next to the 4th quarter period (in this example, it is Dec-31-2017);
   or
- Click File W2/1099/WHT-434 under the "I Want To" section (Skip to Step 4).

| 🗹 Account                              | Account Alerts                            | 🖹 <u>I Want To</u>                     |
|----------------------------------------|-------------------------------------------|----------------------------------------|
| BUSINESS NAME<br>**_***6789            | A File return for Dec-31-2017             | Make a Payment                         |
| > Withholding                          | A File return for Sep-30-2017             | Validate Withholding File Format       |
| WHT-XXXXXXXX<br>Balance: \$0.00        | 🛕 File return for Jun-30-2017             | Manage returns                         |
|                                        | A File return for Mar-31-2017             | Grant Accountant or Third Party Access |
|                                        |                                           | Manage Business Principals             |
|                                        |                                           | Close Account                          |
|                                        |                                           | File W2 / 1099 / WHT-434               |
|                                        |                                           | File Bulk WHT436                       |
|                                        |                                           |                                        |
| Periods Submissions Correspondence Nar | nes and Addresses Logons Account Payments |                                        |
| 🛗 Periods                              |                                           | View Periods                           |
| Dec-31-2017 🔒 File Return              | \$0.00                                    |                                        |

**B.** If you clicked "File Return" in the previous step, click the **File Now** hyperlink next to "Withholding Annual Rec Return."

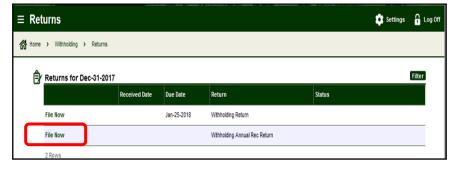

**C.** The next screen offers you several options:

a.Upload W-2s

b.Upload 1099s

c. Upload WHT-434

d.WHT-434, W-2 Manual Entry

e.1099 Manual Entry

This screen also includes "Withholding eFile Specifications" which explains the required file formats for uploading.

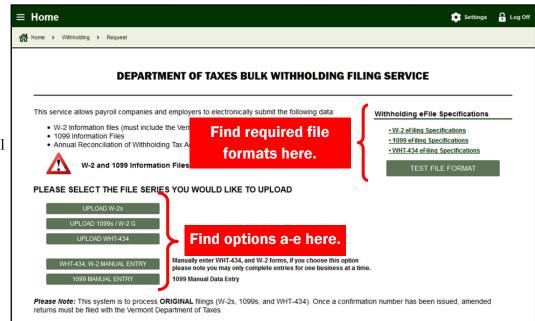

### Step 4: How to upload files for W-2s, WHT-434, and 1099s

**A.** Choose which form you want to submit by clicking **Upload W-2s, Upload 1099s/W-2 G** or **Upload WHT-434**.

# Note: The steps for completing the upload shown below are the same for all three types of uploads. PLEASE SELECT THE FILE SERIES YOU WOULD LIKE TO UPLOAD UPLOAD W-2s UPLOAD 1099s / W-2 G UPLOAD WHT-434 WHT-434, W-2 MANUAL ENTRY Manually enter WHT-434, and W-2 forms, if you choose this option please note you may only complete entries for one business at a time. 1099 MANUAL ENTRY Please Note: This system is to process ORIGINAL filings (W-2s, 1099s, and WHT-434). Once a confirmation number has been issued, amended returns must be filed with the Vermont Department of Taxes.

**B.** In this example, "Upload 1099s/W-2 G" was selected. Once the window opens, click **Add**.

| ≡ Fi    | le 1099s / W-2Gs               |                         |                      |                                                                          | Settings                          | C Log Off        |
|---------|--------------------------------|-------------------------|----------------------|--------------------------------------------------------------------------|-----------------------------------|------------------|
| Hor the | ne > Withholding > Return      | ns > Request > F        | ile 1099s / W-2Gs    |                                                                          |                                   |                  |
|         | 1. File 1099s / W-2Gs 2.       | Review and Submit       |                      |                                                                          |                                   |                  |
|         |                                |                         | 1099/W-2 G B         | JLK FILE UPLOAD                                                          |                                   |                  |
|         |                                |                         |                      | listed under the 'Attachments' sea<br>not appear in the list of attachme | <u>sed validation</u> . If your f | ile <u>fails</u> |
| N       | ote that only 3 attachments ca | n be added to any giver | n request at a time. |                                                                          | 6                                 |                  |
| 6       | Attachments                    |                         |                      |                                                                          |                                   | Add              |
|         | Туре                           | Name                    | Descriptio           | 1                                                                        | Size                              |                  |
|         | Previous Next >                |                         |                      |                                                                          | Ca                                | ncel             |

C. In the pop-up window, select the "Type." In this example, we have selected "Web 1099 Attachment."

- Enter a **Description**.
- Click **Browse** to choose a file. Locate and open the file you want to upload.
- Click Save.

|                           |                           | Select a file to attach |                     |             | ×                                                  |
|---------------------------|---------------------------|-------------------------|---------------------|-------------|----------------------------------------------------|
|                           |                           | Туре                    | Web 1099 Attachment | •           |                                                    |
| nstructions: Click the    | add button, select your f | Description             | test                |             | Required bas passed validation. If your file fails |
| validation, you will rece | eive an error message d   | Browse 1099             | Test.txt            |             | Required                                           |
| Note that only 3 attach   | ments can be added to a   |                         |                     |             |                                                    |
| Attachments               |                           |                         |                     | Save Cancel | Add                                                |
| Туре                      | Name                      |                         |                     | Save Cancel | Size                                               |

**D.** Your uploaded attachment will appear. Click **Next** and then **Submit** (not pictured).

| ≡ Fi  | le 1099s / W-2Gs                                            | 5                           |                                                                                                    | Settings | 🔒 Log Off      |  |  |  |  |
|-------|-------------------------------------------------------------|-----------------------------|----------------------------------------------------------------------------------------------------|----------|----------------|--|--|--|--|
| 🚮 Hor | Home > Withholding > Returns > Request > File 1099s / W-2Gs |                             |                                                                                                    |          |                |  |  |  |  |
|       | . File 1099s / W-2Gs                                        | 2. Review and Submit        |                                                                                                    |          |                |  |  |  |  |
|       |                                                             |                             | 1099/W-2 G BULK FILE UPLOAD                                                                                                    |          |                |  |  |  |  |
| va    | idation, you will receive an e                              | error message describing t  | d attach the file. If your file is listed under the 'Attachments' se<br>he problem and your file will not appear in the list of attachme |          | e <u>fails</u> |  |  |  |  |
|       | te that only 3 attachments c                                | an be added to any given re | equest at a time.                                                                                                    |          | Add            |  |  |  |  |
| 6     | Attachments<br>Type                                         | Name                        | Description                                                                                                    | Size     | Add            |  |  |  |  |
|       | Web 1099 Attachment                                         | 1099 Test.txt               | test                                                                                                    | 4 Remove | _              |  |  |  |  |
|       | Previous     Next                                           |                             |                                                                                                    | Cano     | cel            |  |  |  |  |

**E.** Once the file is submitted, you will receive a confirmation that you have successfully submitted your upload. Click **OK** to continue.

| ≡ C  | onfirmation                                                                                                    |                                                         | 🔅 Settings 🔒 Log Off |  |
|------|----------------------------------------------------------------------------------------------------|---------------------------------------------------------|----------------------|--|
| n Ho | me > Withholding > Returns > Request >                                                                         | File 1099s / W-2Gs > Confirmation                       |                      |  |
| (    | Confirmation                                                                                                   |                                                         |                      |  |
|      | Your 1099 / W-2G file(s) have been s                                                                           | uccessfully submitted.                                  |                      |  |
|      | Your Confirmation number is: x-xxx-xxx                                                                         |                                                         |                      |  |
|      | Questions or concerns? Contact<br>Vermont Department of Taxes<br>133 State Street<br>Montpelier, VT 05602-3667 | us:<br>Call: (802) 828-6802<br>Or Email: myVTax Support |                      |  |
|      | Click 'OK' to proceed.                                                                                         |                                                         |                      |  |
|      | Print                                                                                                    | _                                                       |                      |  |
|      | ок                                                                                                    |                                                         |                      |  |

### Step 5: How to Manually Enter a W-2 and WHT-434

**A.** As an alternative to uploading files, you may manually enter information by clicking the **WHT-434**, **W-2 Manual Entry** (see Steps 5B-D) and/or **1099 Manual Entry** (see Step 6). You must fill in each section completely.

| ≡        | Home                                                                                                    | Settings                                                                                                   | Cog Off |
|----------|----------------------------------------------------------------------------------------------------|----------------------------------------------------------------------------------------------------|---------|
| <b>6</b> | Home > Withholding > Request                                                                                                    |                                                                                                    |         |
|          | DEPARTMENT OF TAXES BULK WITHHOLDING FIL                                                                                                    | NG SERVICE                                                                                                 |         |
|          | This service allows payroll companies and employers to electronically submit the following data:                                                                                                    | Withholding eFile Specifications                                                                           |         |
|          | <ul> <li>W-2 Information files (must include the Vermont specific RS State Record)</li> <li>1099 Information Files</li> <li>Annual Reconciliation of Withholding Tax Account (Form WHT-434)</li> </ul>                                               | <u>W-2 eFiling Specifications</u> <u>1099 eFiling Specifications</u> <u>WHT-434 eFiling Specifications</u> |         |
|          | W-2 and 1099 Information Files must be in the Federal Standard Format                                                                                                    | TEST FILE FORMAT                                                                                           |         |
|          | PLEASE SELECT THE FILE SERIES YOU WOULD LIKE TO UPLOAD                                                                                                    |                                                                                                    |         |
|          | UPLOAD W-2s                                                                                                    |                                                                                                    |         |
|          | UPLOAD 1099s / W-2 G                                                                                                    |                                                                                                    |         |
|          | UPLOAD WHT-434                                                                                                    |                                                                                                    |         |
|          | WHT-434, W-2 MANUAL ENTRY         Manually enter WHT-434, and W-2 forms, if you choose this option please note you may only complete entries for one business at a time 1099 MANUAL ENTRY           1099 MANUAL ENTRY         1099 Manual Data Entry | e.                                                                                                    |         |

**B.** For "WHT-434, W-2 Manual Entry," complete the required information.

There is a required field in the drop-down box to determine if you have already filed W-2s or have no withholding to report and do not need to file W-2s.

Choose **Yes** or **No**, as appropriate and click **Next**.

| Data Enter W-                                         | -2 and WHT-434                          |                            |                                           | 🔯 Settings 🔒 Log Off |
|-------------------------------------------------------|-----------------------------------------|----------------------------|-------------------------------------------|----------------------|
| Home > Withholding                                    | > Request > Data Enter W-2 and WH       | T-434                      |                                           |                      |
| 1. Account Info                                       |                                         |                            |                                           |                      |
|                                                       |                                         | ACCOUNT IN                 | FORMATION                                 |                      |
| <u> You</u>                                           | u can only complete manual er           | ntry of WHT-434 and \      | <i>N-</i> 2's for one business at a time. |                      |
| Enter information for th                              | e Withholding Tax account you are filin | g for                      |                                           |                      |
| FEIN:                                                 | Required                                | _                          |                                           | This dward a         |
| Account ID:                                           | Required                                | iens                       |                                           | This drop-dow        |
| Taxpayer Name:                                        | Required Format:                        | 99-9999999                 |                                           | will display         |
| Taxpayer Address:                                     | Required                                | Taxpayer City:             | Required                                  |                      |
| Taxpayer Country:                                     | USA                                     | Taxpayer Zip:              | Required                                  | "Yes" or "No."       |
| Taxpayer State:                                       | Required                                |                            |                                           |                      |
| Filing Frequency:                                     | Required 👻                              |                            |                                           |                      |
| Have you already filed y                              | your W-2s or did you have zero Withhol  | dina for 2017 through our  | upload service on this site?              | Require 🝷            |
| Note: <u>Only</u> 2017 annua<br>you must mail them to |                                         | d through this service. If | you need to file prior year W-2s or annua |                      |
| Contact Information                                   |                                         |                            |                                           |                      |
| Contact Name:                                         | Required                                |                            | ]                                         |                      |
| Phone Number:                                         | Required                                |                            | •                                         |                      |
| Indicate who prepared                                 | this file: Required                     | •                          |                                           |                      |
| Previous     Next                                     | t <b>&gt;</b>                           |                            |                                           | Cancel Save Draft    |

**C.** If you select "No," you will be able to data enter the W-2s.

- When you enter information in Box 1, it automatically populates figures into Boxes 3-6.
- Box fields with an asterisk (\*) may be edited as needed. To edit a field with an asterisk, select the checkbox next to it and then make your edits in the field.
- To add more than one W-2, click **Add a W-2** located in the upper right corner of the form. Once you've completed all required information in each W-2 for all employees, click **Next**.

|                                      | W-2 WAGE                                        | AND TAX            | STATE                    | MENT                                    |                     |                 |
|--------------------------------------|-------------------------------------------------|--------------------|--------------------------|-----------------------------------------|---------------------|-----------------|
|                                      |                                                 |                    |                          |                                         |                     |                 |
| ord 1                                |                                                 |                    |                          | 😿 Delete                                | this W-2 📫 Copy     | row 🔒 Add a     |
|                                      | a Employee's social security number<br>Required |                    | _                        |                                         |                     |                 |
| b Employer identification number (El | N)                                              | Required           | Wages,                   | tips, other compensation                | 2 Federal income    | e tax withheld  |
| **-***6789                           |                                                 | Format: 999-99-9   |                          | 0.00                                    |                     | 0.00            |
| c Employer's name, address, and ZI   | P code                                          |                    | 3 Social                 | security wages *                        | 4 Social security   |                 |
| TEST BUSINESS                        |                                                 | ]                  |                          | 0.00                                    |                     | 0.00            |
| 1201 00011200                        |                                                 |                    | 5 Medica                 | 0.00                                    | 6 Medicare tax w    | vithheld        |
| STREET CITY STATE ZIP                |                                                 |                    | 7 Social                 | security tips                           | 8 Allocated tips    | 0.00            |
|                                      |                                                 |                    | 7 Social                 | 0.00                                    | Allocated tips      | 0.00            |
| d Control number                     |                                                 |                    | 9                        | 0.00                                    | 10 Dependent car    |                 |
|                                      |                                                 |                    |                          |                                         |                     | 0.00            |
| e Employee's first name and initial  | Last name                                       | Suff.              | 11 Nonqu                 | alified plans                           | 12a See instruction | ns for box 12   |
|                                      |                                                 |                    |                          | 0.00                                    |                     | 0.00            |
| Employee's first name MI             | Last name                                       |                    | 13 Statutory<br>employee | Retirement Third-party<br>plan sick pay | 12b                 |                 |
|                                      |                                                 |                    |                          |                                         |                     | 0.00            |
| Construction to data                 |                                                 |                    | 14 Other                 |                                         | 12c                 | 0.00            |
| Emplovee's Location Address          |                                                 |                    |                          |                                         | 12d                 | 0.00            |
| City                                 | State 🗸 Zip Code                                | Zip Ext.           |                          |                                         |                     | 0.00            |
| f Employee's address and ZIP code    |                                                 |                    |                          |                                         |                     |                 |
| 5 State Employer's state ID numb     | er 16 State wages, tips, etc.*                  | 17 State incom     | e tax 18                 | Local wages, tips, etc.                 | 19 Local income tax | 20 Locality nam |
| VT WHT12345678                       | 0.00                                            |                    | 0.00                     |                                         |                     |                 |
|                                      |                                                 |                    |                          |                                         |                     | 1               |
|                                      |                                                 |                    |                          |                                         |                     |                 |
| M_9 Wage and                         | Tax * Checkboxes next to t                      | the field indicate | the calculat             | tion can be overriden                   |                     |                 |
| m WV-L Statement                     | t Checkboxes hext to                            | are new mulcate    | and calcula              | uon can be overriden                    |                     |                 |
| wage and Statement                   | Tax * Checkboxes next to t                      | the field indicate | the calcula              | tion can be overriden                   |                     |                 |

**D.** After you have submitted all W-2s, you will then complete Form WHT-434, Annual Reconciliation. Some of the information will prefill based on information you entered on previous screens. Fields in gray cannot be changed on this return. Fill in all required information. Click **Next**.

|                                                                                                    |                                                                                                    | ACCOUNT INFORMAT                          | ION                 |      |
|----------------------------------------------------------------------------------------------------|----------------------------------------------------------------------------------------------------|-------------------------------------------|---------------------|------|
| A You                                                                                                    | u can only complete n                                                                                                    | nanual entry of WHT-434 and W-2's for one | business at a time. |      |
| Enter information for th                                                                                                    | ne Withholding Tax account                                                                                                    | you are filing for                        |                     |      |
| FEIN:                                                                                                    | **-***6789                                                                                                    | 7                                         |                     |      |
| Account ID:                                                                                                    | WHT12345678                                                                                                    | Enter without hyphens                     |                     |      |
| Taxpayer Name:                                                                                                    | TEST BUSINESS                                                                                                    |                                           |                     |      |
| Taxpayer Address:                                                                                                    | STREET CITY STATE                                                                                                    | ZIP                                       |                     |      |
| Filing Frequency:                                                                                                    | Monthly                                                                                                    |                                           |                     |      |
|                                                                                                    |                                                                                                    | WHT-434 ANNUAL RECON                      | CILIATION           |      |
|                                                                                                    |                                                                                                    |                                           |                     |      |
|                                                                                                    |                                                                                                    |                                           |                     |      |
|                                                                                                    |                                                                                                    |                                           |                     |      |
|                                                                                                    |                                                                                                    |                                           |                     |      |
|                                                                                                    |                                                                                                    | you would like your account closed 🛛 🗐    | Cease Date:         | Б    |
|                                                                                                    | business has ceased and<br>have Third-Party Sick Pay                                                                                                    | you would like your account closed        | Cease Date:         | 6    |
| B. Check here if you I                                                                                                    | have Third-Party Sick Pay                                                                                                    |                                           | Cease Date:         | 0.00 |
| <ul><li>B. Check here if you I</li><li>C. Aggregate cost of a</li></ul>                                                                                                    | have Third-Party Sick Pay                                                                                                    |                                           | Cease Date:         | 0.00 |
| <ul> <li>B. Check here if you I</li> <li>C. Aggregate cost of a</li> <li>Part I: VT W-2s</li> </ul>                                                                                                    | have Third-Party Sick Pay                                                                                                    |                                           |                     | 0.00 |
| <ul> <li>B. Check here if you I</li> <li>C. Aggregate cost of Part I: VT W-2s</li> <li>1. Number of W-2s s</li> </ul>                                                                                                    | have Third-Party Sick Pay<br>applicable employer-spons<br>submitted to Vermont                                                                                                |                                           | 1                   | 0.00 |
| <ul> <li>B. Check here if you I</li> <li>C. Aggregate cost of a</li> <li>Part I: VT W-2s</li> <li>1. Number of W-2s s</li> <li>2. Total Vermont wag</li> </ul>                                                                                                    | have Third-Party Sick Pay<br>applicable employer-spons<br>submitted to Vermont<br>ges paid per W-2s                                                                           |                                           |                     |      |
| <ul> <li>B. Check here if you I</li> <li>C. Aggregate cost of Part I: VT W-2s</li> <li>1. Number of W-2s s</li> </ul>                                                                                                    | have Third-Party Sick Pay<br>applicable employer-spons<br>submitted to Vermont<br>ges paid per W-2s                                                                           |                                           | 1                   | 0.00 |
| <ul> <li>B. Check here if you I</li> <li>C. Aggregate cost of a</li> <li>Part I: VT W-2s</li> <li>1. Number of W-2s s</li> <li>2. Total Vermont wag</li> </ul>                                                                                                    | have Third-Party Sick Pay<br>applicable employer-spons<br>submitted to Vermont<br>ges paid per W-2s                                                                           |                                           | 1                   |      |
| <ul> <li>B. Check here if you I</li> <li>C. Aggregate cost of a</li> <li>Part I: VT W-2s</li> <li>1. Number of W-2s s</li> <li>2. Total Vermont wag</li> <li>3. Total Vermont tax v</li> </ul>                                                                                      | have Third-Party Sick Pay<br>applicable employer-spons<br>submitted to Vermont<br>ges paid per W-2s<br>withheld per W-2s                                                      |                                           | 1                   |      |
| <ul> <li>B. Check here if you I</li> <li>C. Aggregate cost of a</li> <li>Part I: VT W-2s</li> <li>1. Number of W-2s s</li> <li>2. Total Vermont wag</li> <li>3. Total Vermont tax v</li> <li>Part II: VT 1099s</li> <li>4. Number of 1099s</li> </ul>                               | have Third-Party Sick Pay<br>applicable employer-spons<br>submitted to Vermont<br>ges paid per W-2s<br>withheld per W-2s<br>submitted to Vermont                              |                                           |                     |      |
| <ul> <li>B. Check here if you I</li> <li>C. Aggregate cost of a</li> <li>Part I: VT W-2s</li> <li>1. Number of W-2s s</li> <li>2. Total Vermont wag</li> <li>3. Total Vermont tax v</li> <li>Part II: VT 1099s</li> <li>4. Number of 1099s</li> <li>5. Total non-wage pa</li> </ul> | have Third-Party Sick Pay<br>applicable employer-spons<br>submitted to Vermont<br>ges paid per W-2s<br>withheld per W-2s<br>submitted to Vermont<br>ayments reported on 1099s |                                           |                     | 0.00 |
| <ul> <li>B. Check here if you I</li> <li>C. Aggregate cost of a</li> <li>Part I: VT W-2s</li> <li>1. Number of W-2s s</li> <li>2. Total Vermont wag</li> <li>3. Total Vermont tax v</li> <li>Part II: VT 1099s</li> <li>4. Number of 1099s</li> </ul>                               | have Third-Party Sick Pay<br>applicable employer-spons<br>submitted to Vermont<br>ges paid per W-2s<br>withheld per W-2s<br>submitted to Vermont<br>ayments reported on 1099s |                                           |                     |      |

**E.** Fill in all required information on the "Certification and Summary" screen. Click **Submit**.

|                                  | CERTIFICATION AND SUMMARY                                                                                                    |
|----------------------------------|----------------------------------------------------------------------------------------------------|
| s true, correct, and complete to | authorized agent responsible for the taxpayer's compliance with the requirements of Title 32 of the Vermont Statutes and that this return<br>best of my knowledge. If prepared by a person other than the taxpayer, this declaration further provides that under 32 V.S.A. §5901, this |
| alid consent form is signed by   | ot be used for any other purpose, or made available to any other person, other than for the preparation of this return unless a separate<br>axpayer and retained by the preparer.<br>Itement above<br>Required<br>thorized Agent<br>Recuired                                           |

**F.** After you submit your return, you will receive a confirmation indicating you have successfully submitted your W-2s and/or WHT-434. Click **OK** to continue.

| ≡ c         | <b>≡</b> Confirmation                           |                                                  |  |  |  |
|-------------|-------------------------------------------------|--------------------------------------------------|--|--|--|
| <b>合</b> Ho | me > Withholding > Request > Data Enter W-2     | and WHT-434 > Confirmation                       |  |  |  |
| (           | Confirmation                                    |                                                  |  |  |  |
|             | Your Annual Reconciliation WHT-434 a            |                                                  |  |  |  |
|             | Your Confirmation number is: x-xxx-xxx-x        |                                                  |  |  |  |
|             | Questions or concerns? Contact u                | s:                                               |  |  |  |
|             | Vermont Department of Taxes<br>133 State Street | Call: (802) 828-6802<br>Or Email: myVTax Support |  |  |  |
|             | Montpelier, VT 05602-3667                       |                                                  |  |  |  |
|             |                                                 |                                                  |  |  |  |
|             | Click 'OK' to proceed.                          |                                                  |  |  |  |
|             | Print                                           |                                                  |  |  |  |
|             | ОК                                              |                                                  |  |  |  |

## **Step 6: How to Manually Enter a 1099**

**A.** On the "Account Information" page, select the type(s) of 1099s you would like to enter and complete the required information. You may select more than one type of 1099 as needed. Click **Next**.

| ACCOUNT INFORMATION                                                                                                    |                                                                                                    |  |  |  |  |  |
|----------------------------------------------------------------------------------------------------|----------------------------------------------------------------------------------------------------|--|--|--|--|--|
| Enter information for                                                                                                    | or the Withholding Tax account you are filing for                                                                                                    |  |  |  |  |  |
| ID Type:                                                                                                    | Federal Employer ID 🔹 **-**6789                                                                                                    |  |  |  |  |  |
| Payer's Name:                                                                                                    | BUSINESS NAME                                                                                                    |  |  |  |  |  |
| Payer's Steet:                                                                                                    | STREET Payer's City: CITY                                                                                                    |  |  |  |  |  |
| Payer's Country:                                                                                                    | USA Payer's Zip: 12345-6789                                                                                                    |  |  |  |  |  |
| Payer's State:                                                                                                    | VERMONT                                                                                                    |  |  |  |  |  |
|                                                                                                    | ernment Payments                                                                                                    |  |  |  |  |  |
| 1099-K - Payment Ca<br>1099-MISC - Miscellar<br>1099-OID - Original Is<br>1099-PATR - Taxable<br>1099-R - Distributions<br>Plans, IRAs, Insuranc | sue Discount  Distributions Received From Cooperatives From Pensions, Annuities, Retirement or Profit-Sharing Contracts, etc.                                                                                                    |  |  |  |  |  |
| 1099-K - Payment Ca<br>1099-MISC - Miscellar<br>1099-OID - Original Is<br>1099-PATR - Taxable<br>1099-R - Distributions                          | heous Income Income Inc |  |  |  |  |  |

**B.** The example below is a 1099-B. Enter your data into the 1099s, filling in all required fields. To add more than one 1099 of the same type, click **Add a Record** located in the upper right corner of the form. Once you've added all 1099s and completed all required information for that 1099 type, click **Next**.

| Record 1                                                                                                    |       |          |                                                       |      |                   |                                                   |                               |
|----------------------------------------------------------------------------------------------------|-------|----------|-------------------------------------------------------|------|-------------------|---------------------------------------------------|-------------------------------|
| Record 1                                                                                                    |       |          |                                                       | R    | 😠 Delete          | e this Record 🛛 🎁 Copy                            | y row 🛛 🔒 Add a Record        |
| PAYER'S name, street address, city or town, state or province, country,<br>or foreign postal code, and telephone no. | , ZIP | A        | pplicable check box on Fo                             | rm i | 8949              | OMB No. 1545-0715                                 | Proceeds From                 |
| BUSINESS NAME                                                                                                    |       |          |                                                       |      |                   | 2017                                              | Broker and<br>Barter Exchange |
| STREET                                                                                                    |       |          |                                                       |      |                   | Form 1099-B                                       | Transaction                   |
| CITY USA VERMON 12345-6789                                                                                           |       | 1:       | a Description of propert                              | y (I | Exampl            | e 100 sh. XYZ Co.)                                |                               |
| (444) 444-4444                                                                                                    |       | Ľ        |                                                       | _    | 1.0.              |                                                   | 1                             |
| (11) 11 111                                                                                                    |       | ٣        | b Date acquired                                       | ۱    | 1c Date           | e sold or disposed                                |                               |
| PAYER'S federal identification number RECIPIENT'S identification nu                                                  | umber |          | d Proceeds                                            | 4    | 1e Cos            | t or other basis                                  | Copy 1                        |
| Required                                                                                                    |       | s        | 0.0                                                   | 0    | \$                | 0.00                                              | For State Tax                 |
| **-***6789                                                                                                    |       | Rec      | uired rued market discount                            | t    | 1g Was            | sh sale loss disallowed                           | Departmen                     |
| Required                                                                                                    |       | \$       | 0.0                                                   | 0    | \$                | 0.00                                              |                               |
| RECIPIENT'S name                                                                                                    |       | 2        | Short-term gain or loss                               | D    | 3 If che<br>to IR | ecked, basis reported                             | ]                             |
|                                                                                                    |       |          | Long-term gain or loss                                |      | to in             | ی<br>ا                                            |                               |
| Street address (including apt. no.)                                                                                  |       |          | Ordinary<br>Federal income tax withhe                 | -    | E lf ob           | ecked, noncovered                                 | -                             |
| Street address (including apt. no.)                                                                                  | _     | s        | rederal income tax withine                            | -    | 5 IT Chi<br>Secu  |                                                   |                               |
| Required                                                                                                    |       | <u> </u> | Reported to IRS:                                      | 4    | 7 If che          | cked, loss is not allowed                         |                               |
| City or town, state or province, country, and ZIP or foreign postal code                                             |       | 1        | Gross proceeds                                        | 1 I  | base              | d on amount in 1d                                 |                               |
| 4 USA V DE V 44444-4444                                                                                              |       |          | Net proceeds                                          |      |                   |                                                   |                               |
|                                                                                                    |       | 8        | Profit or (loss) realized in 2017 on closed contracts |      |                   | alized profit or (loss) on contracts – 12/31/2016 |                               |
| Account number                                                                                                    |       | 0        |                                                       |      |                   |                                                   |                               |
| 4 CUSIP number FATCA filing                                                                                          |       | \$       | 0.0<br>Unrealized profit or (loss) or                 | -44  | \$                | 0.00<br>regate profit or (loss)                   | +                             |
| requirement                                                                                                    |       | 10       | open contracts-12/31/201                              | 7    | on c              | ontracts                                          |                               |
| 14 State name 15 State identification no 16 State tax withheld                                                       | 4     | \$       | 0.0                                                   | 0    | \$                | 0.00                                              |                               |
| Required                                                                                                    | 0.00  | 12       | Check if proceeds from                                | 1    | 13 Bart           | ering                                             | 1                             |
| \$                                                                                                    |       |          | collectibles                                          |      | \$                | 0.00                                              |                               |
| Form 1099-B                                                                                                    |       |          | www.irs.gov/form1099b                                 |      | Depa              | rtment of the Treasury                            | Internal Revenue Servic       |
|                                                                                                    |       |          |                                                       |      | Delete            | e this Record 🛛 👫 Copy                            | y row 🛛 📮 Add a Record        |

**C.** If you selected more than one 1099 type on the "Account Information" page, the next 1099 type will automatically display. Complete the requested information, adding more records if needed.

| 1. Account Information 2. 1099-B table 3. 1099-DIV                                                                       |                             |                    |            |                          |  |  |  |  |
|----------------------------------------------------------------------------------------------------|-----------------------------|--------------------|------------|--------------------------|--|--|--|--|
| 1099-DIV                                                                                                    |                             |                    |            |                          |  |  |  |  |
| Record 1 Record 1                                                                                                    |                             | Delete this Record |            | Add a Pecord             |  |  |  |  |
| PAYER'S name, street address, city or town, state or province, country, ZIP<br>or foreign postal code, and telephone no. | 1a Total ordinary dividends | OMB No. 1545-0110  | - copy row | A Add a Record           |  |  |  |  |
| BUSINESS NAME                                                                                                    | \$ 0.00                     | 2017               |            | dends and<br>stributions |  |  |  |  |
| STREET                                                                                                    | 1b Qualified dividends      |                    |            | stributions              |  |  |  |  |
| CITY USA VT 12345-6789                                                                                                   | \$ 0.00                     | Form 1099-DIV      |            |                          |  |  |  |  |

**D.** Fill in all required information on the "Certification and Summary" screen. Click **Submit**.

| $\equiv$ 1099 Manual Data Entry                                                                                                    | Settings             | 🔒 Log Off |
|----------------------------------------------------------------------------------------------------|----------------------|-----------|
| A Home > Withholding > Returns > Request > 1099 Manual Data Entry                                                                                                    |                      |           |
| 1. Account Information     2. 1099-B table     3. 1099-DIV     4. Certification                                                                                                    |                      |           |
| CERTIFICATION AND SUMMARY                                                                                                    |                      |           |
| I hereby certify that I am an officer or authorized agent responsible for the taxpayer's compliance with the requirements of Title 32 of the Vermont Statu<br>is true, correct, and complete to the best of my knowledge. If prepared by a person other than the taxpayer, this declaration further provides that under<br>information has not been and will not be used for any other purpose, or made available to any other person, other than for the preparation of this retur<br>valid consent form is signed by the taxpayer and retained by the preparer. | 32 V.S.A. §5901, thi | s         |
| I certify the statement above Tenness Signature of Taxpayer or Authorized Agent Required                                                                                                    |                      |           |
| Date Jan-09-2018 Daytime Telephone Number                                                                                                    |                      |           |
| Check here if this return is being completed by a preparer                                                                                                    |                      |           |
| Previour     Submit                                                                                                    | Cancel Save          | Draft     |

**E.** Once all 1099s are submitted, you will receive a confirmation that you have successfully submitted your 1099s. Click **OK** to return to the home page as shown in Step 3C on page 4.

| ≡ c   | o                                                                                                    | firmation                                |                                    | 💼 Settings | Log Off |  |  |
|-------|----------------------------------------------------------------------------------------------------|------------------------------------------|------------------------------------|------------|---------|--|--|
| 🚮 Hor | me                                                                                                    | > Withholding > Returns > Request > 109  | 9 Manual Data Entry > Confirmation |            |         |  |  |
| Ċ     | €                                                                                                    | Confirmation                             |                                    |            |         |  |  |
|       |                                                                                                    | Your 1099 file(s) have been successfully |                                    |            |         |  |  |
|       | Your Confirmation number is: x-xxx-xxx                                                                                                    |                                          |                                    |            |         |  |  |
|       | Questions or concerns? Contact us:         Vermont Department of Taxes       Call: (802) 828-6802         133 State Street       Or Email: myVTax Support         Montpelier, VT 05602-3667 |                                          |                                    |            |         |  |  |
|       |                                                                                                    | Click 'OK' to proceed.                   |                                    |            |         |  |  |
|       |                                                                                                    | Print                                    |                                    |            |         |  |  |
|       | ſ                                                                                                    | ок                                       |                                    |            |         |  |  |